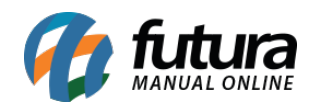

**Sistema:** Futura Server

**Caminho**: Relatórios>Gerencial>Balancete

**Referência:** FS284

**Versão**: 2018.04.23

**Como funciona:** A tela de *Relatório – Balancete* foi desenvolvida com o objetivo de gerar relatórios demonstrativos das movimentações financeiras referentes ao período selecionado.

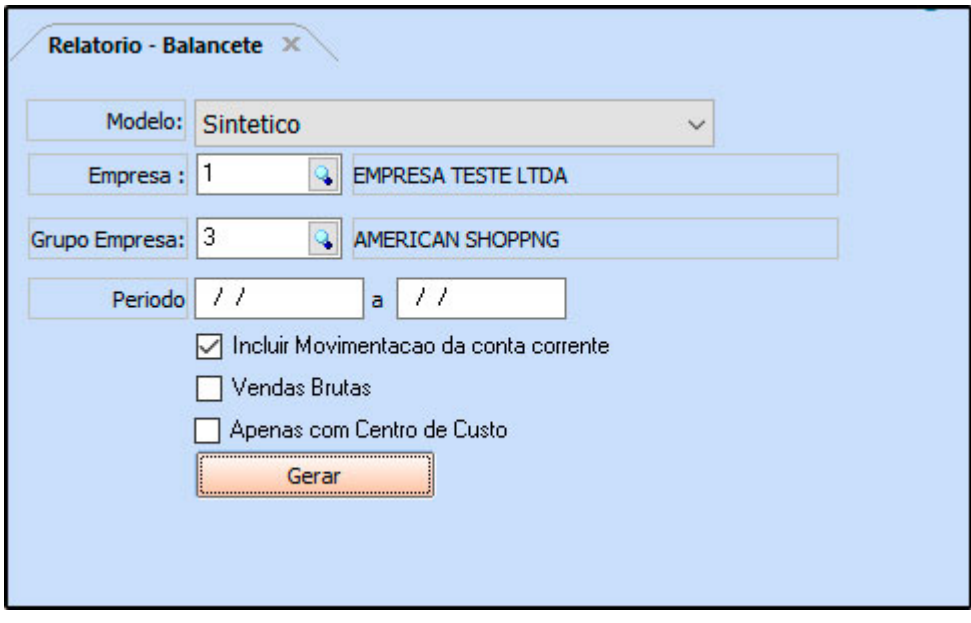

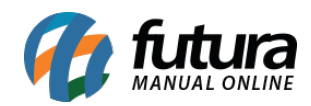

## **Tipo: Sintético**

Exibe os totalizadores das operações separados por *Crédito* e *Débito*.

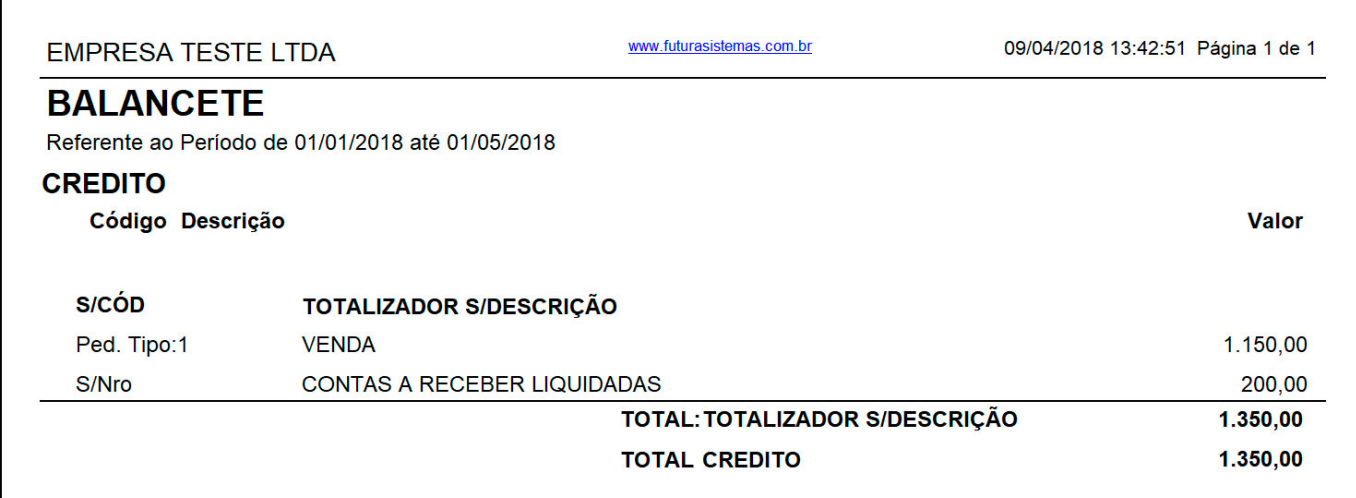

## **Tipo: Analítico**

Exibe as operações separados por créditos e débitos.

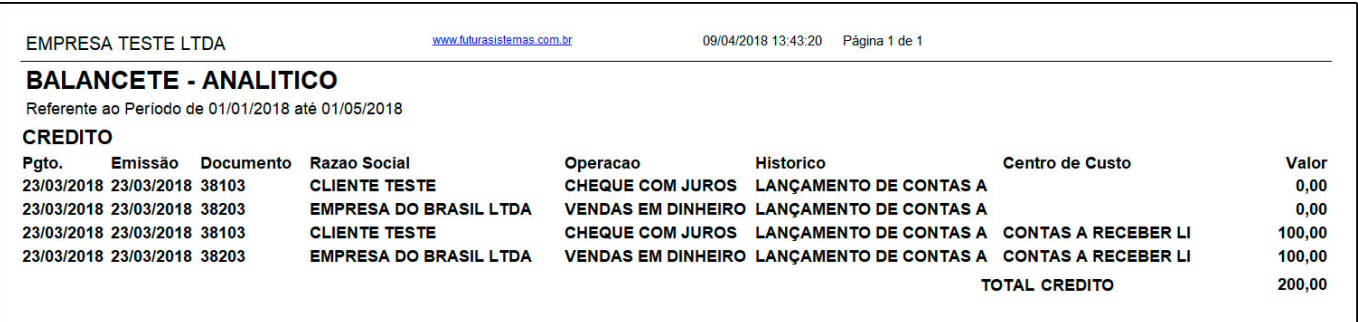

## **Tipo: Regime de Competência (Venda Bruta)**

Exibe o totalizador das operações de vendas.

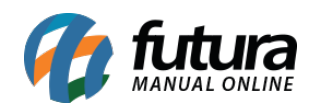

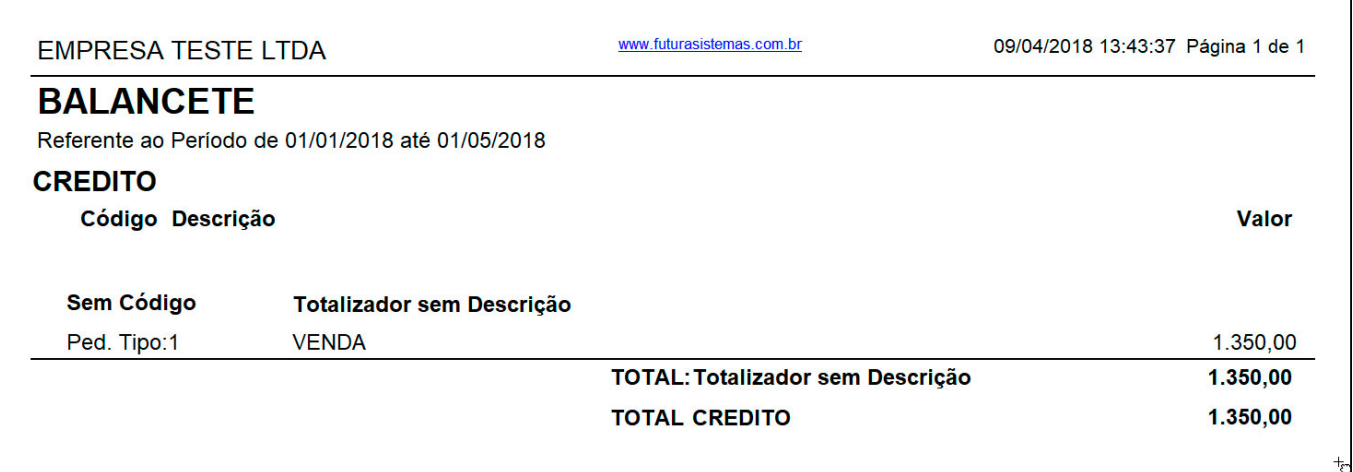

## **Tipo: Analítico (Prod. Vendidos/Contas pagas)**

Foi adicionado ao Relatório de Balancete, o tipo do Cadastro de Centro Custo com seu Código e o total da soma do tipo.

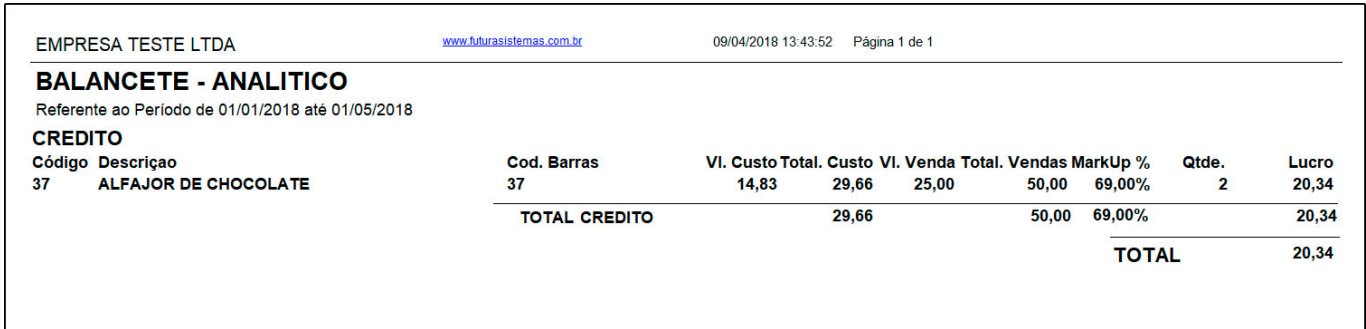